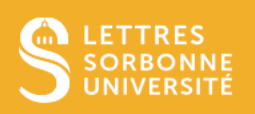

## Rediriger la messagerie Zimbra vers une autre adresse mail

Vous pouvez rediriger votre messagerie Zimbra (personnel enseignant-chercheur et enseignant, INSPÉ, CELSA) vers une autre messagerie, par exemple la messagerie Inspé ou une messagerie personnelle.

La redirection, une fois authentifié dans la messagerie, se met en place en allant dans les *Préférences (1)*, catégorie *Mail (2)* puis rubrique *Réception des mails (3)*.

Il faut indiquer l'adresse mail vers laquelle vous voulez rediriger les messages de l'adresse @sorbonneuniversite.fr (4) et cocher la case *Supprimer la copie locale du mail* (5).

Si vous ne cochez pas cette case, les messages resteront dans votre messagerie @sorbonne-universite.fr au risque de la saturer rapidement.

Pour sauvegarder vos modifications, cliquer sur *Enregistrer* (6).

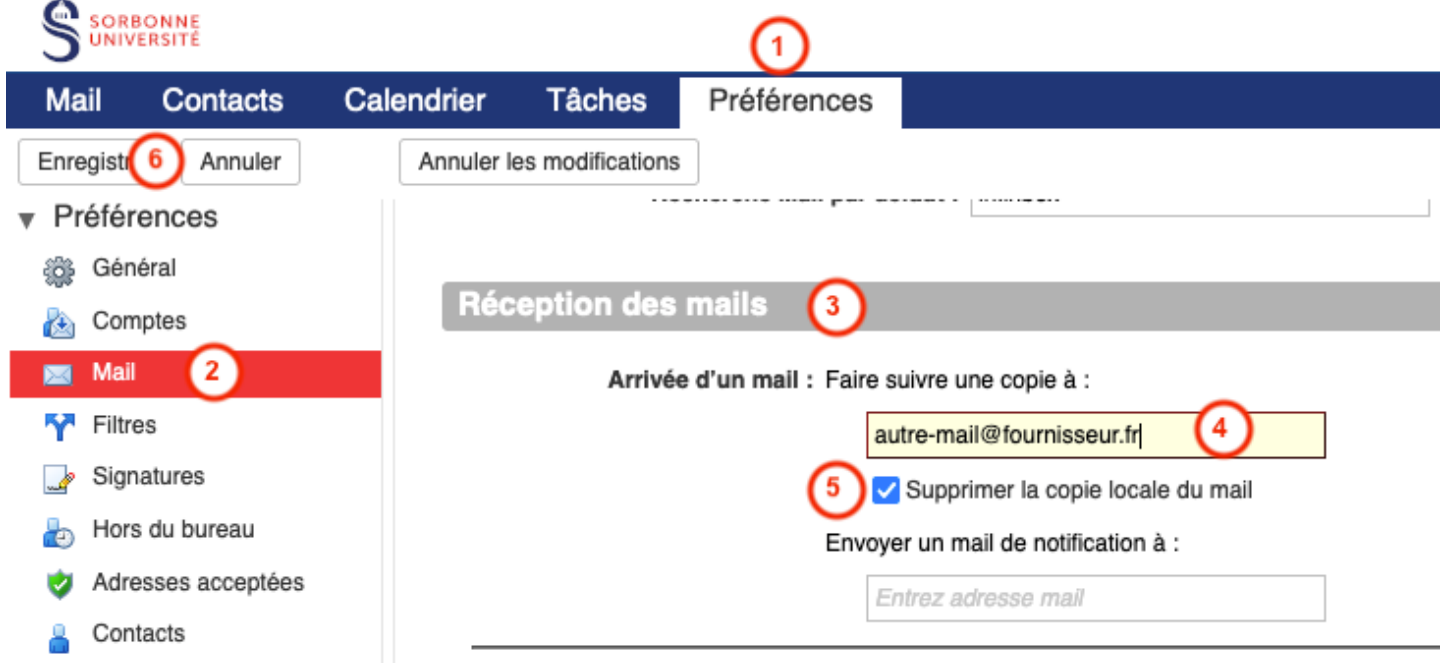

Service informatique pour la pédagogie et la recherche – SIPR https://hotline.sorbonne-universite.fr